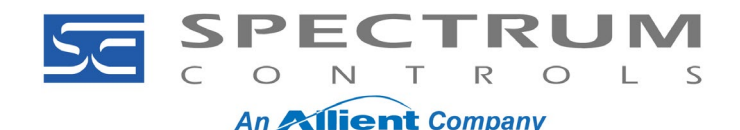

## *1746sc-CTR8 Application Note 1746sc CTR4 Replace CTR4 With CTR8 Application Note Document No: 0100316-01 Rev. A0*

## **About This Application Note**

This application note provides information for conversion of 1746sc-CTR4 four channel installation with a replacement using the eight-channel 1746sc-CTR8. When replacing a CTR4 with a CTR8, no wiring changes are required since the first four channels of the CTR8 are identical to the CTR4.

## **Replacing the 1746sc-CTR4 with the 1746sc-CTR8**

To convert your program from using a 1746sc-CTR4 to the 1746sc-CTR8, there are several items to take into account.

Verify whether the power supply will support the additional load of the CTR8.

You will need to check the supply current output capability of the power supply in the rack and the requirements of all the cards installed in the rack. The CTR8 has a higher current draw than the CTR4.

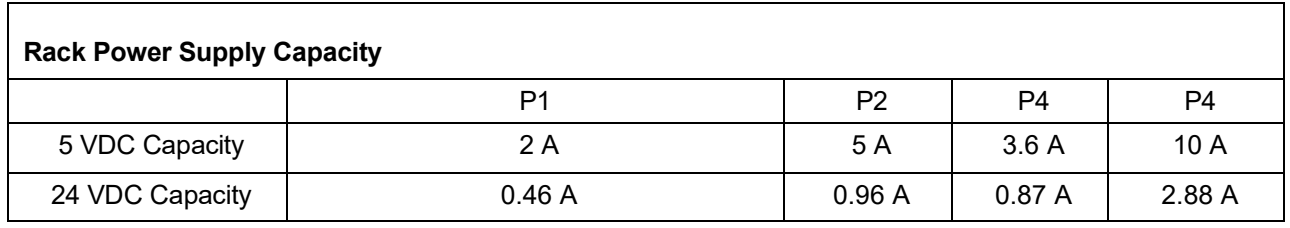

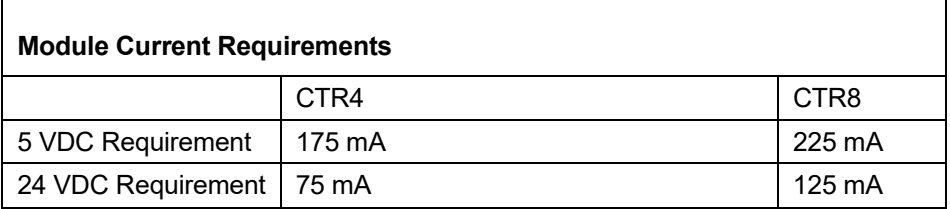

Please note that the power supply loading calculation in RSLogix500 does not take into account data about "other" modules.

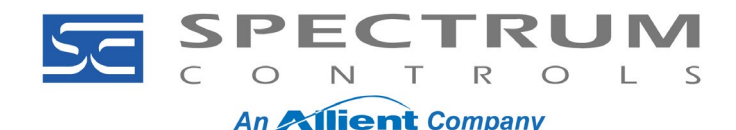

## *1746sc-CTR8 Application Note 1746sc CTR4 Replace CTR4 With CTR8 Application Note Document No: 010316-01 Rev. A0*

You will have to manually add the loading of the CTR8 and all your other cards in the rack and compare the total to the capability of the power supply attached to the rack.

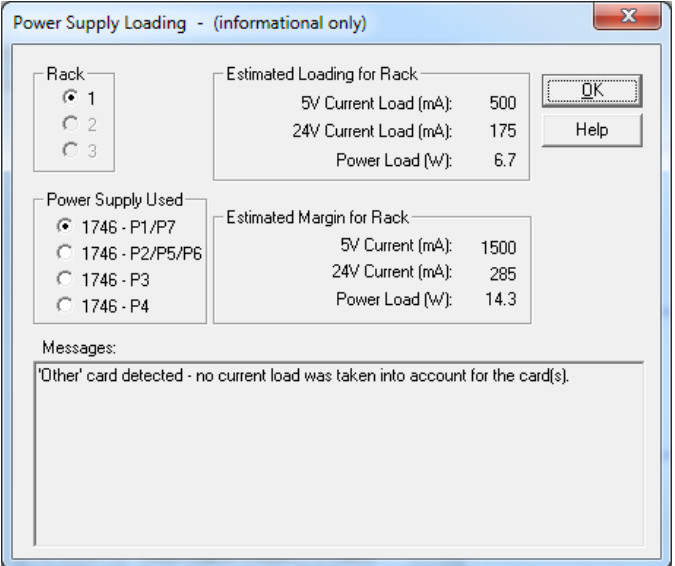

Verify the filter jumper settings.

A 15 kHz hardware filter is available by using the onboard jumpers JP2 and JP3. To activate the filter, remove the shunt. JP2 is for Channels 0-3 and JP3 jumper is for Channels 4-7. When replacing a CTR4 with a CTR8, set the Filter jumper JP2 on the CTR8 to match the Filter jumper JP2 that was previously set on the CTR4. Replace the module in the program.

The CTR4 Module will need to be deleted from the IO Configuration of the PLC, and in that same slot the CTR8 with its module ID Code 10401 will have to be entered. In doing so, the input and output data tables related to the module will be expanded by 16 registers each compared to the register usage required for the CTR4.

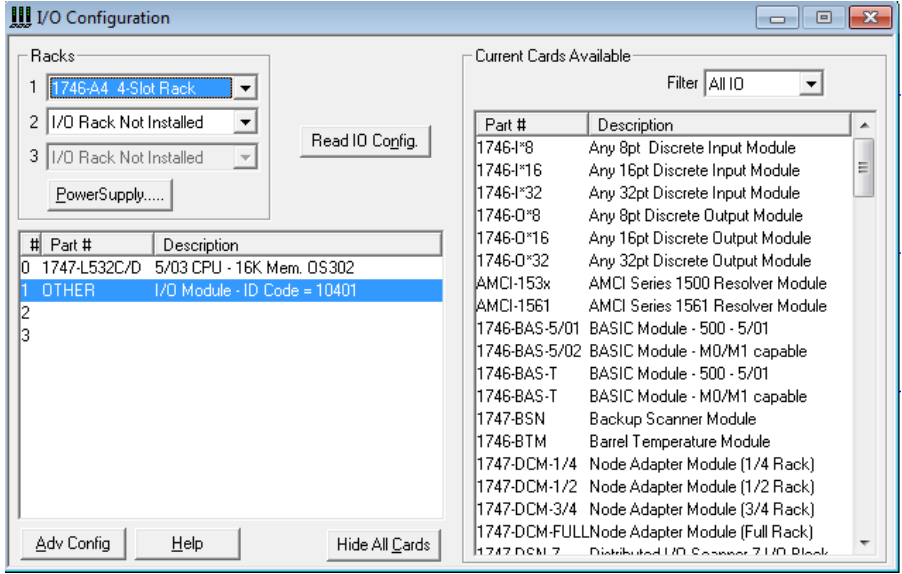

**Spectrum Controls, Inc.** Telephone: (425) 746-9481<br>1705 132<sup>nd</sup> Ave NE **Telephone: (425) 641-9473** Fax: (425) 641-9473 Bellevue, WA 98005 USA News Step and Meb Site: www.spectrumcontrols.com